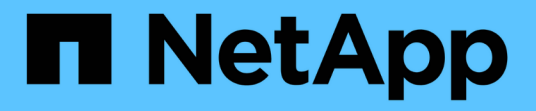

## 管理**SVM**中的路由 ONTAP 9

NetApp April 24, 2024

This PDF was generated from https://docs.netapp.com/zhtw/ontap/networking/manage\_routing\_in\_an\_svm\_overview.html on April 24, 2024. Always check docs.netapp.com for the latest.

# 目錄

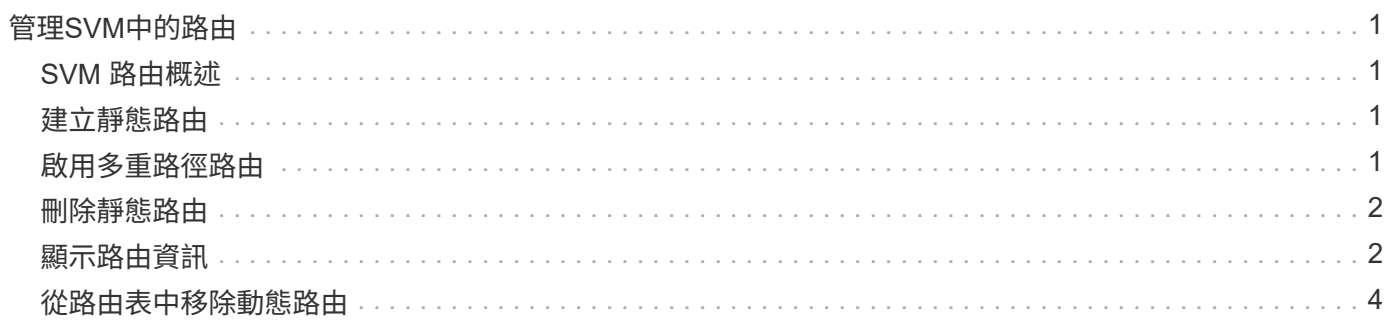

# <span id="page-2-0"></span>管理**SVM**中的路由

# <span id="page-2-1"></span>**SVM** 路由概述

SVM的路由表會決定SVM用來與目的地通訊的網路路徑。瞭解路由表的運作方式非常重 要、如此一來、您就能在網路問題發生之前先行防範。

路由規則如下:

- 透過最具體的可用路由傳送流量。ONTAP
- 當無法使用更多特定路由時、透過預設閘道路由(網路遮罩為0位元)路由流量。ONTAP

如果路由具有相同目的地、網路遮罩和度量、則無法保證系統在重新開機或升級後會使用相同的路由。如果您已 設定多個預設路由、這尤其會造成問題。

最佳做法是僅為SVM設定一條預設路由。為避免中斷、您應確保預設路由能夠到達其他特定路由無法到達的任 何網路位址。如需詳細資訊、請參閱知識庫文章 ["SU134](https://kb.netapp.com/Support_Bulletins/Customer_Bulletins/SU134)[:叢集](https://kb.netapp.com/Support_Bulletins/Customer_Bulletins/SU134)[ONTAP](https://kb.netapp.com/Support_Bulletins/Customer_Bulletins/SU134) [式的故障路由組態不正確、可能會中斷](https://kb.netapp.com/Support_Bulletins/Customer_Bulletins/SU134) [網路存取](https://kb.netapp.com/Support_Bulletins/Customer_Bulletins/SU134)["](https://kb.netapp.com/Support_Bulletins/Customer_Bulletins/SU134)

### <span id="page-2-2"></span>建立靜態路由

您可以在儲存虛擬機器(SVM)內建立靜態路由、以控制LIF如何將網路用於傳出流量。

當您建立與SVM相關聯的路由項目時、該路由會被指定SVM擁有且與閘道位於同一子網路的所有LIF使用。

步驟

使用 network route create 建立路由的命令。

```
network route create -vserver vs0 -destination 0.0.0.0/0 -gateway
10.61.208.1
```
### <span id="page-2-3"></span>啟用多重路徑路由

如果多個路由的目的地度量相同、則只會針對傳出流量選取其中一個路由。這會導致傳送 傳出流量的其他路由未使用。您可以啟用多重路徑路由來平衡負載、並使用所有可用的路 由。

步驟

```
1. 登入進階權限層級:
```
set -privilege advanced

#### 2. 啟用多重路徑路由:

network options multipath-routing modify -is-enabled true

network options multipath-routing modify -is-enabled true

### <span id="page-3-0"></span>刪除靜態路由

您可以從儲存虛擬機器(SVM)刪除不需要的靜態路由。

步驟

使用 network route delete 刪除靜態路由的命令。

如需此命令的詳細資訊、請參閱 network route 手冊頁: ["](http://docs.netapp.com/ontap-9/topic/com.netapp.doc.dot-cm-cmpr/GUID-5CB10C70-AC11-41C0-8C16-B4D0DF916E9B.html)[指令](http://docs.netapp.com/ontap-9/topic/com.netapp.doc.dot-cm-cmpr/GUID-5CB10C70-AC11-41C0-8C16-B4D0DF916E9B.html)[ONTAP"](http://docs.netapp.com/ontap-9/topic/com.netapp.doc.dot-cm-cmpr/GUID-5CB10C70-AC11-41C0-8C16-B4D0DF916E9B.html)。

下列範例會刪除與SVM vs0關聯的靜態路由、閘道為10.63.0.1、目的地IP位址為0.00.0/0:

```
network route delete -vserver vs0 -gateway 10.63.0.1 -destination
0.0.0.0/0
```
## <span id="page-3-1"></span>顯示路由資訊

您可以顯示叢集上每個SVM的路由組態資訊。這有助於診斷與用戶端應用程式或服務之間 的連線問題有關的路由問題、以及叢集中某個節點上的LIF。

步驟

1. 使用 network route show 顯示一或多個 SVM 內路由的命令。下列範例顯示在vs0 SVM中設定的路由:

```
network route show
    (network route show)
Vserver Destination Gateway Metric
------------------- --------------- --------------- ------
vs0
                   0.0.0.0/0 172.17.178.1 20
```
2. 使用 network route show-lifs 顯示一或多個 SVM 內路由和生命的關聯的命令。

以下範例顯示vs0 SVM擁有路由的lifs:

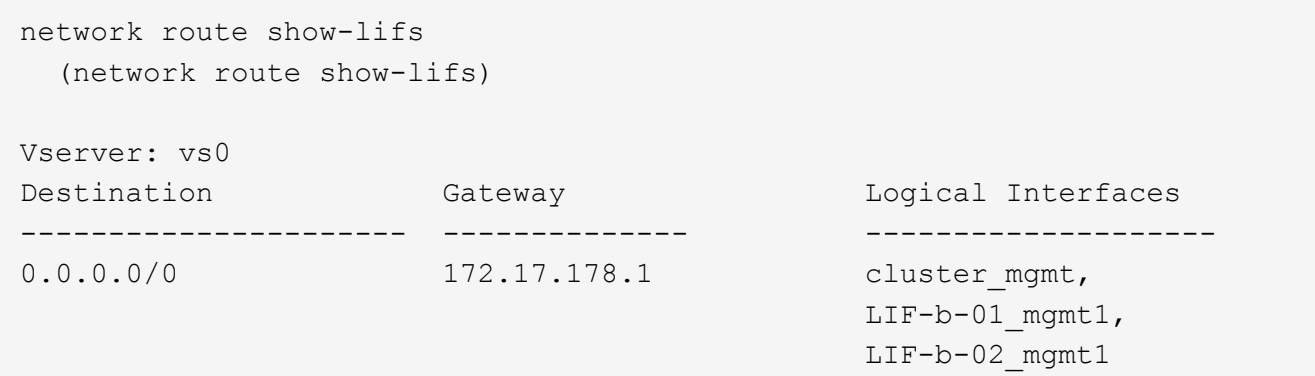

3. 使用 network route active-entry show 命令可在一個或多個節點、 SVM 、子網路或具有指定目的 地的路由上顯示已安裝的路由。

下列範例顯示特定SVM上所有已安裝的路由:

network route active-entry show -vserver Data0 Vserver: Data0 Node: node-1 Subnet Group: 0.0.0.0/0 Destination Gateway Interface Metric Flags ---------------------- ------------------- --------- ------ ----- 127.0.0.1 127.0.0.1 lo 10 UHS 127.0.10.1 127.0.20.1 losk 10 UHS 127.0.20.1 127.0.20.1 losk 10 UHS Vserver: Data0 Node: node-1 Subnet Group: fd20:8b1e:b255:814e::/64 Destination **Gateway** Interface Metric Flags ---------------------- ------------------- --------- ------ ---- default fd20:8b1e:b255:814e::1 e0d 20 UGS fd20:8b1e:b255:814e::/64 link#4 e0d 0 UC Vserver: Data0 Node: node-2 Subnet Group: 0.0.0.0/0 Destination **Gateway** Interface Metric Flags ---------------------- ------------------- --------- ------ ----- 127.0.0.1 127.0.0.1 lo 10 UHS Vserver: Data0 Node: node-2

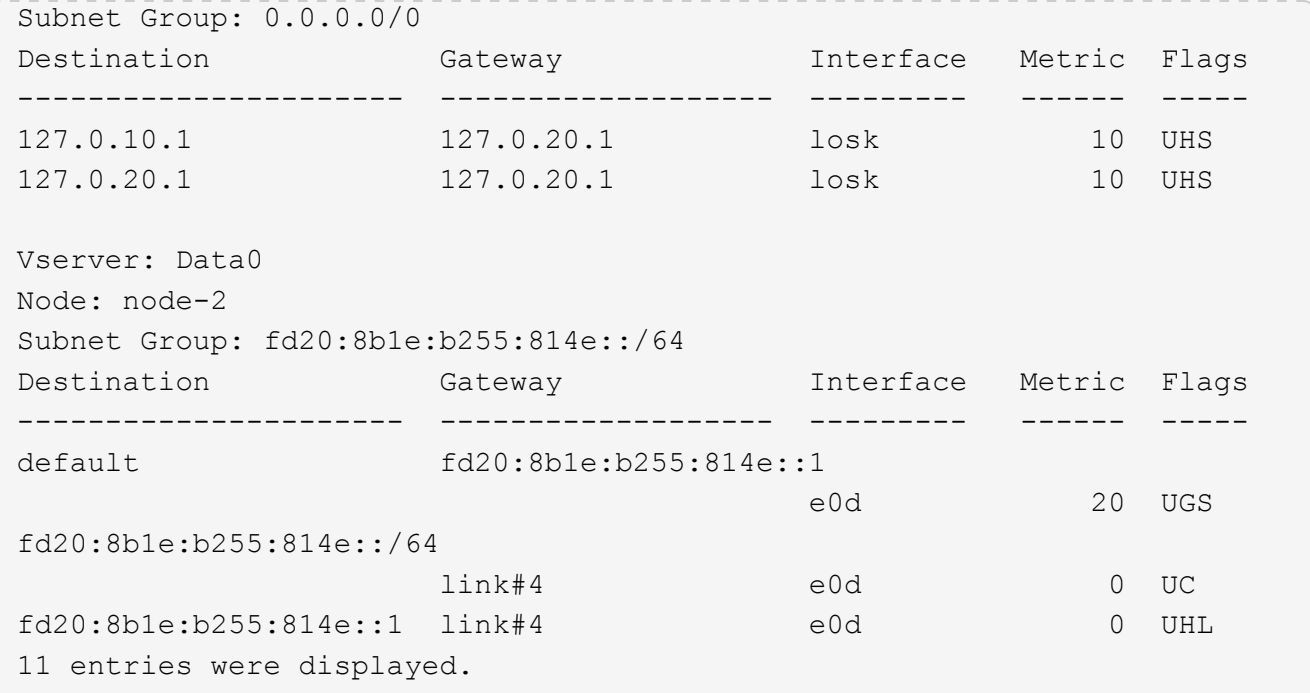

### <span id="page-5-0"></span>從路由表中移除動態路由

收到針對IPv6和IPv6的ICMP重新導向時、動態路由會新增至路由表。根據預設、動態路由 會在300秒後移除。如果您想要在不同時間內維持動態路由、可以變更逾時值。

關於這項工作

您可以將逾時值從0設定為65,535秒。如果您將值設為0、則路由永遠不會過期。移除動態路由可避免因無效路 由持續存在而導致連線中斷。

#### 步驟

- 1. 顯示目前的逾時值。
	- 對於IPV4:

network tuning icmp show

◦ 對於IPv6:

network tuning icmp6 show

2. 修改逾時值。

◦ 對於IPV4:

```
network tuning icmp modify -node node_name -redirect-timeout
timeout_value
```
◦ 對於IPv6:

network tuning icmp6 modify -node node\_name -redirect-v6-timeout timeout\_value

- 3. 確認逾時值已正確修改。
	- 對於IPV4:

network tuning icmp show

◦ 對於IPv6:

network tuning icmp6 show

#### 版權資訊

Copyright © 2024 NetApp, Inc. 版權所有。台灣印製。非經版權所有人事先書面同意,不得將本受版權保護文件 的任何部分以任何形式或任何方法(圖形、電子或機械)重製,包括影印、錄影、錄音或儲存至電子檢索系統 中。

由 NetApp 版權資料衍伸之軟體必須遵守下列授權和免責聲明:

此軟體以 NETAPP「原樣」提供,不含任何明示或暗示的擔保,包括但不限於有關適售性或特定目的適用性之 擔保,特此聲明。於任何情況下,就任何已造成或基於任何理論上責任之直接性、間接性、附隨性、特殊性、懲 罰性或衍生性損害(包括但不限於替代商品或服務之採購;使用、資料或利潤上的損失;或企業營運中斷),無 論是在使用此軟體時以任何方式所產生的契約、嚴格責任或侵權行為(包括疏忽或其他)等方面,NetApp 概不 負責,即使已被告知有前述損害存在之可能性亦然。

NetApp 保留隨時變更本文所述之任何產品的權利,恕不另行通知。NetApp 不承擔因使用本文所述之產品而產 生的責任或義務,除非明確經過 NetApp 書面同意。使用或購買此產品並不會在依據任何專利權、商標權或任何 其他 NetApp 智慧財產權的情況下轉讓授權。

本手冊所述之產品受到一項(含)以上的美國專利、國外專利或申請中專利所保障。

有限權利說明:政府機關的使用、複製或公開揭露須受 DFARS 252.227-7013(2014 年 2 月)和 FAR 52.227-19(2007 年 12 月)中的「技術資料權利 - 非商業項目」條款 (b)(3) 小段所述之限制。

此處所含屬於商業產品和 / 或商業服務(如 FAR 2.101 所定義)的資料均為 NetApp, Inc. 所有。根據本協議提 供的所有 NetApp 技術資料和電腦軟體皆屬於商業性質,並且完全由私人出資開發。 美國政府對於該資料具有 非專屬、非轉讓、非轉授權、全球性、有限且不可撤銷的使用權限,僅限於美國政府為傳輸此資料所訂合約所允 許之範圍,並基於履行該合約之目的方可使用。除非本文另有規定,否則未經 NetApp Inc. 事前書面許可,不得 逕行使用、揭露、重製、修改、履行或展示該資料。美國政府授予國防部之許可權利,僅適用於 DFARS 條款 252.227-7015(b)(2014 年 2 月)所述權利。

商標資訊

NETAPP、NETAPP 標誌及 <http://www.netapp.com/TM> 所列之標章均為 NetApp, Inc. 的商標。文中所涉及的所 有其他公司或產品名稱,均為其各自所有者的商標,不得侵犯。